## **Welcome to PaySchools!**

**1**

**2**

**3**

**4**

**5**

**6**

Our district has selected the **PaySchools Central payment portal** for parents.

Now you can pay for your children's school lunches, fees, field trips, registrations, and more online, securely and quickly. No more lost cash or checks!

> Create your account using your computer at: www.payschoolscentral.com

If you want to use your phone or tablet, download the PaySchools Central app on the Apple App Store or Google Play.

Complete account registration by selecting Register, entering your profile details, setting up your password via the email link we'll send you, then logging in.

Complete registration by completing security questions and add your children to your account using their student ID numbers.

Enter optional credit card and/or banking information as forms of payment to use with your PaySchools account, and complete notification settings.

Now manage your account with accessing modules selected by your district within PaySchools Central dashboard.

## **Need help with your PaySchools Central account?**

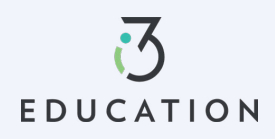

- **psc\_help**@payschools.com
- **877-393-6628** 8:30 a.m. – 7:30 p.m. ET (M-F)

Rest assured that PaySchools is PCI-compliant and maintains industry-standard SSL certificates, ensuring all your family's data is **safe and secure.**